## 聖公會主風小學 2019-2020 年度 下學期 「武漢肺炎」停課期間 六年級 功課指引 (第二期)

日期﹕10/2-14/2

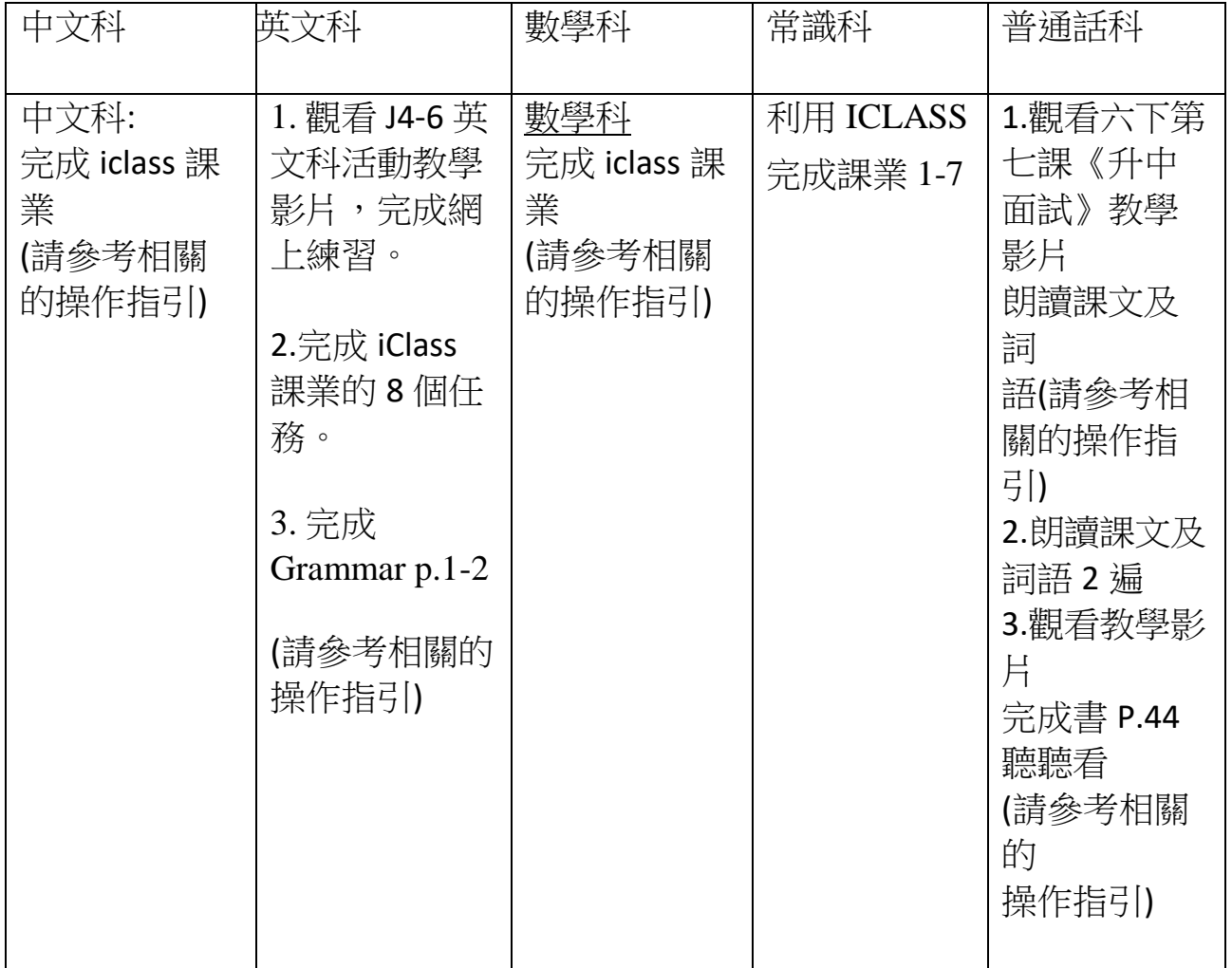

註﹕如家長需回校領取中文作業、常識作業及英文 **Grammar**,可於星期一至五 辦公時間**(9:00-4:00)**到校於傳達室取回。

## 中文科

操作建議:

- (1) 以下課件包含有選擇題、填充題及開放性題目。同學如對輸入法有困難,可 用手提電話、Ipad 的手寫輸入法完成,或以紙筆記錄每題答案,復課後交科 任老師。
- (2) 各課業已預設開始日期,同學須於指定完成日期前完成。
- (3) 登入 iClass 方法
	- $\Box$ 1. 連結網站 [https://portal.iclass.hk](https://portal.iclass.hk/) 或下載 iClass 電子應用程式。
	- 2. 進入登入版面,輸入手冊最後的備註頁上的「統一登入帳戶和密碼」。

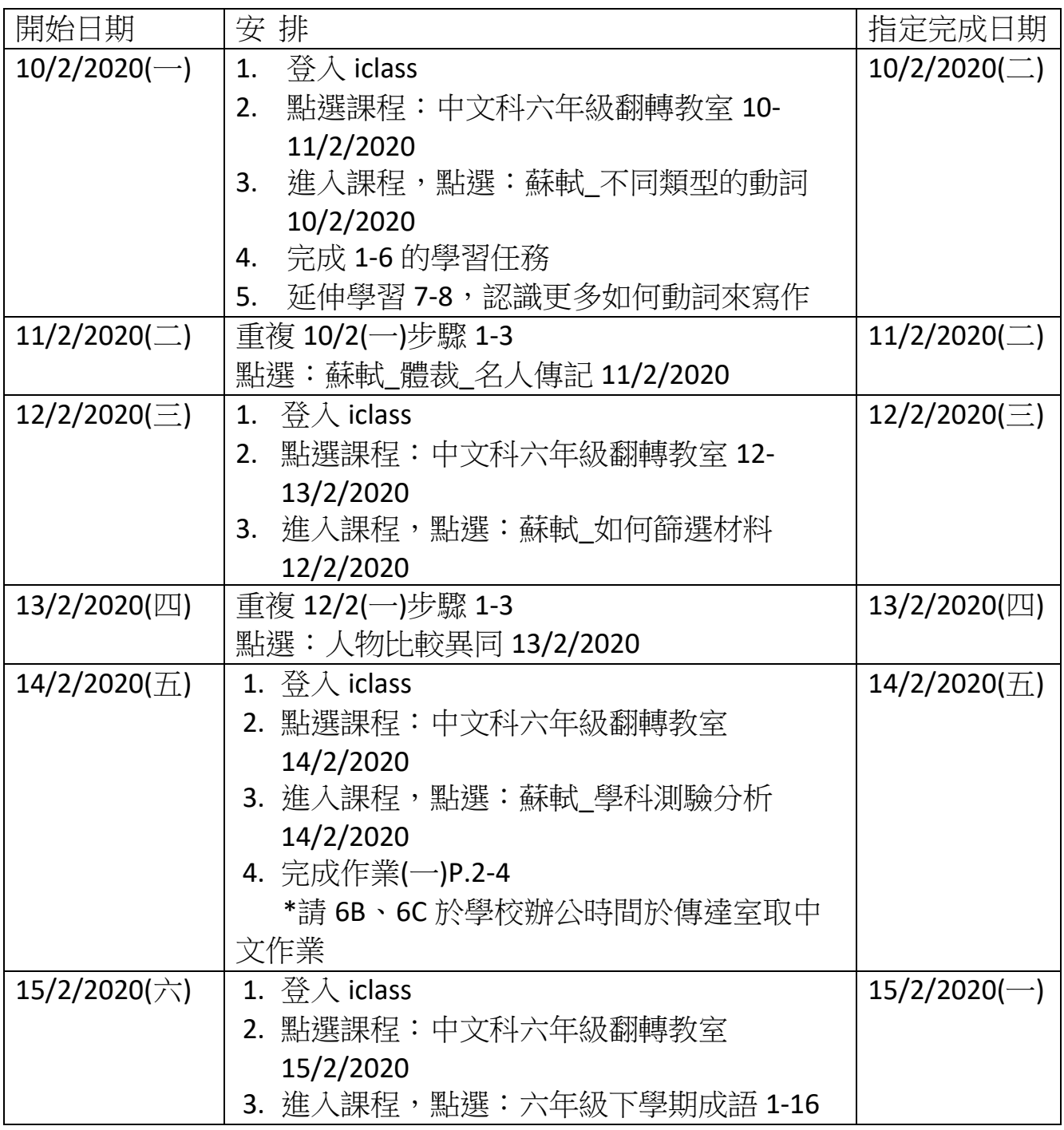

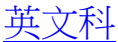

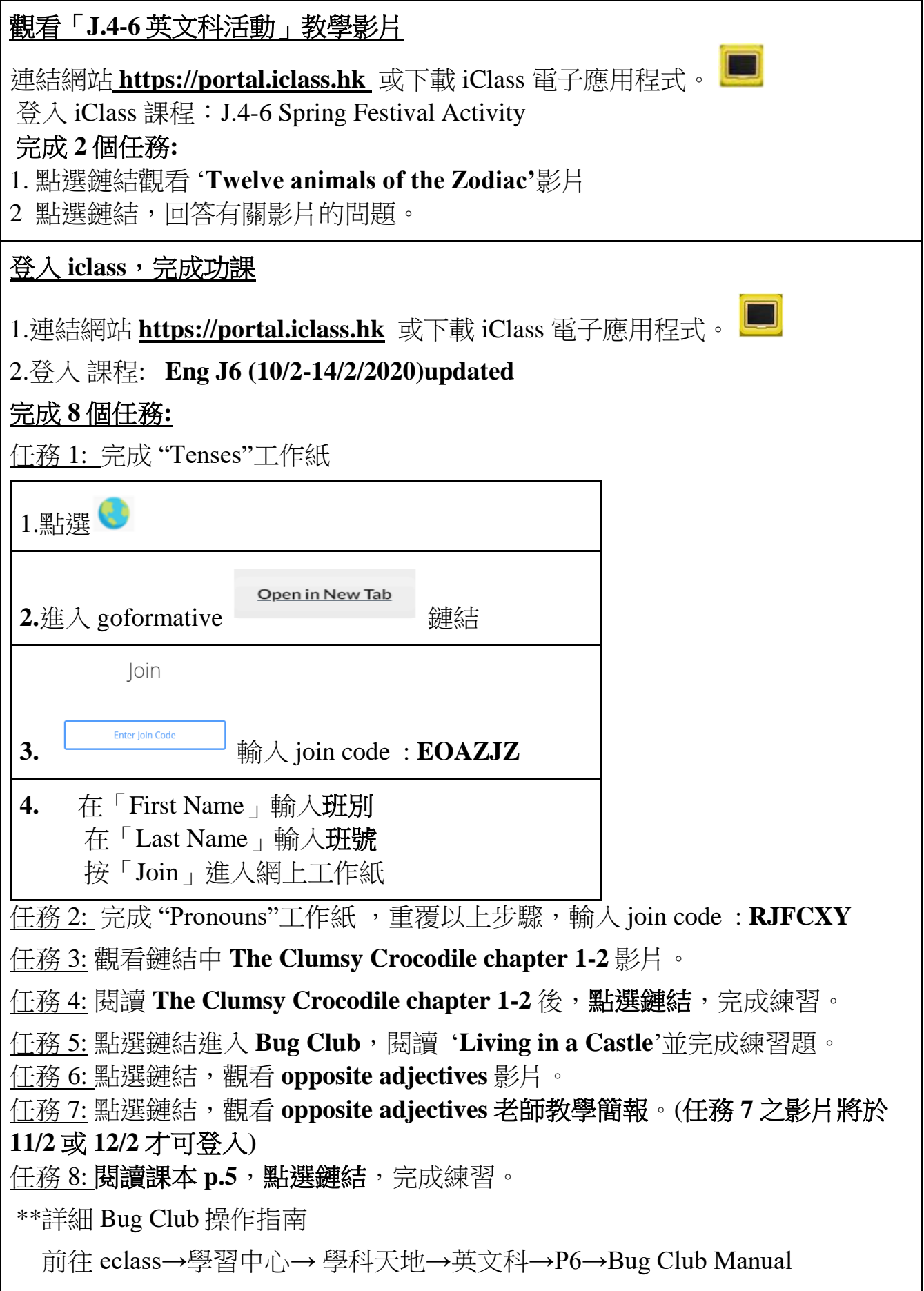

## 課題: 6C冊 第 2 課 百分率的應用(二)

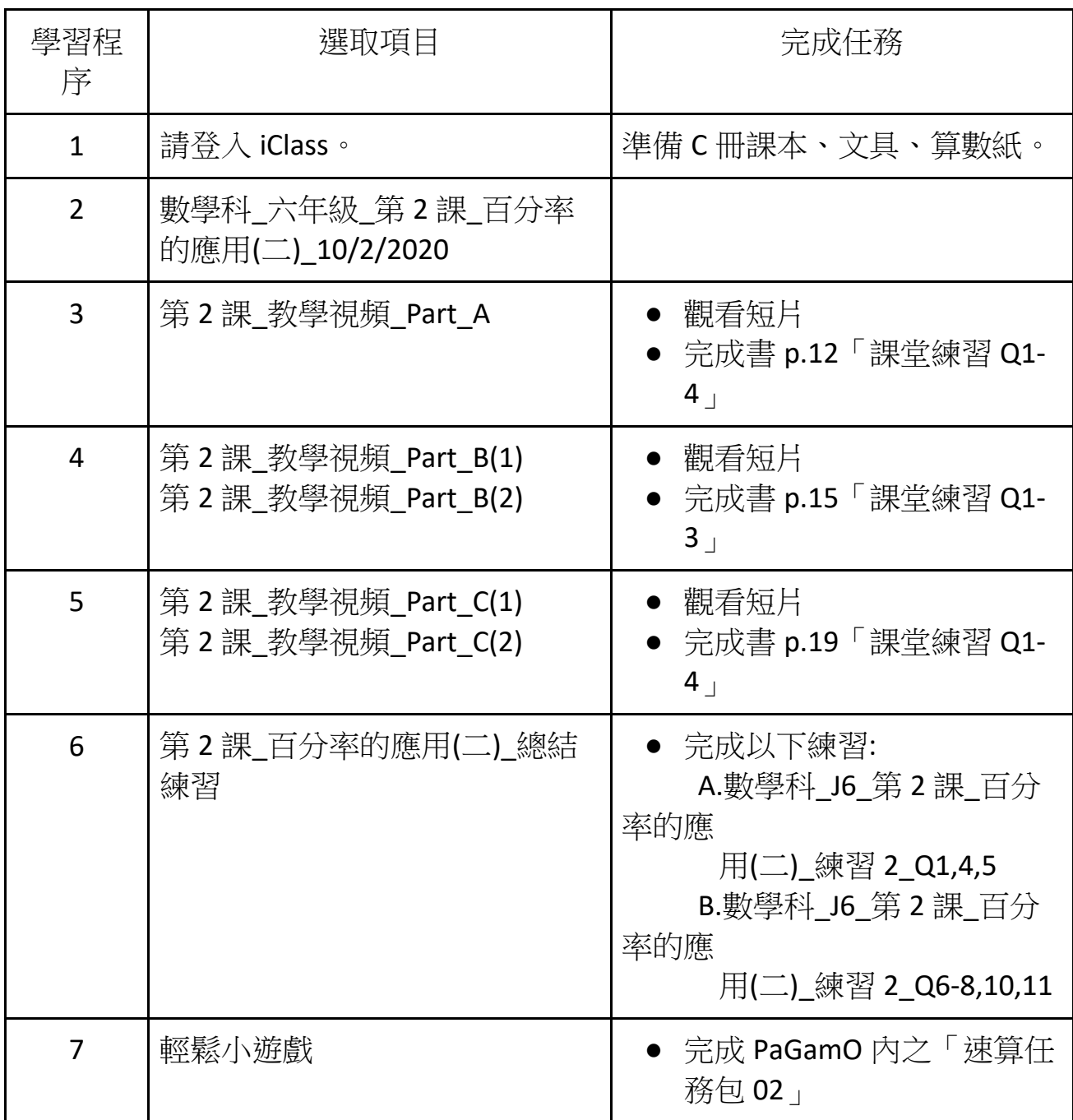

單元一:文化博覽

第一課:透視文化遺產

日期:第一、二期(3/2-16/2)

使用途徑:ICLASS—標題:6 下 C 冊\_第一課\_透視文人化遺產(下)

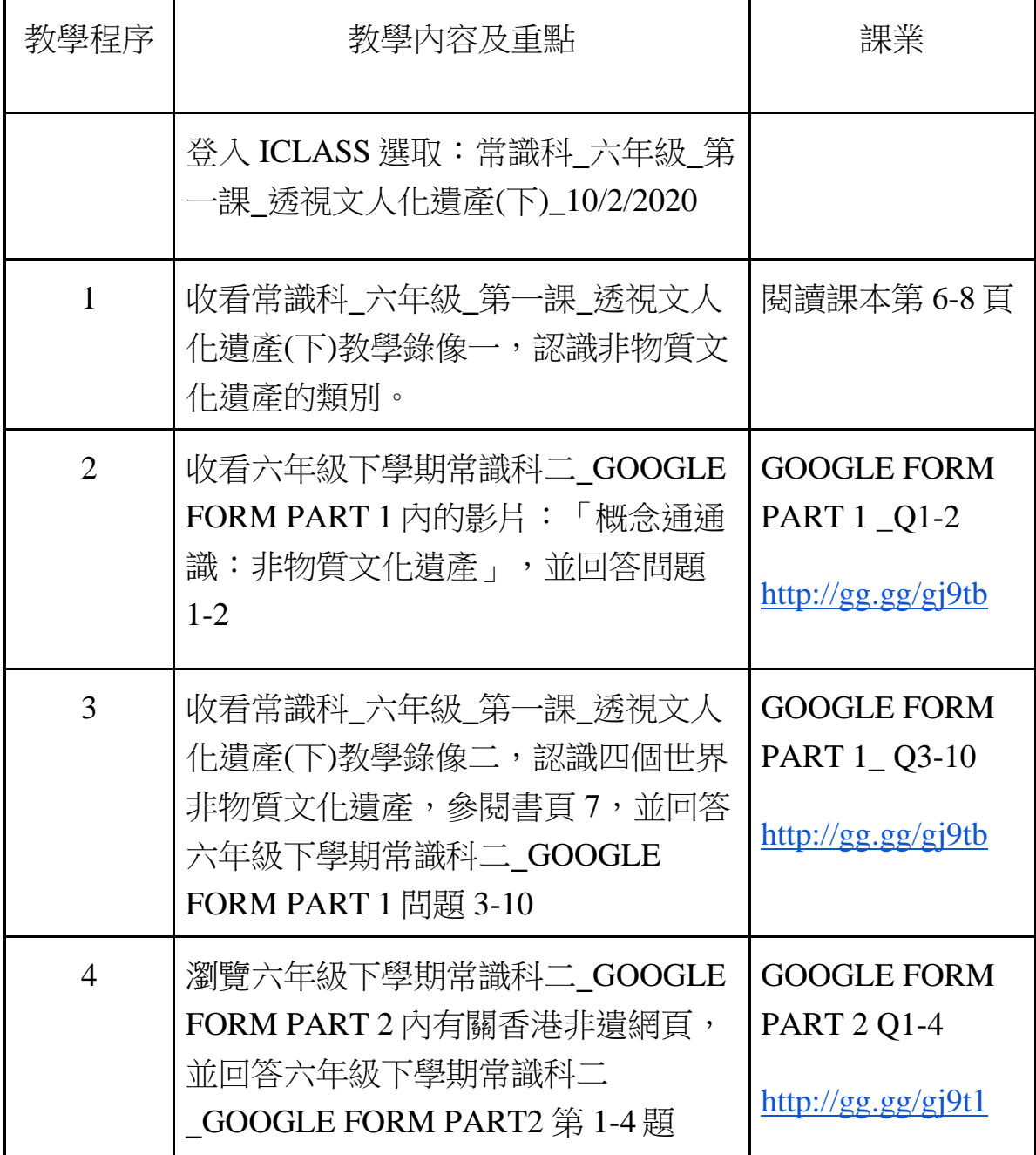

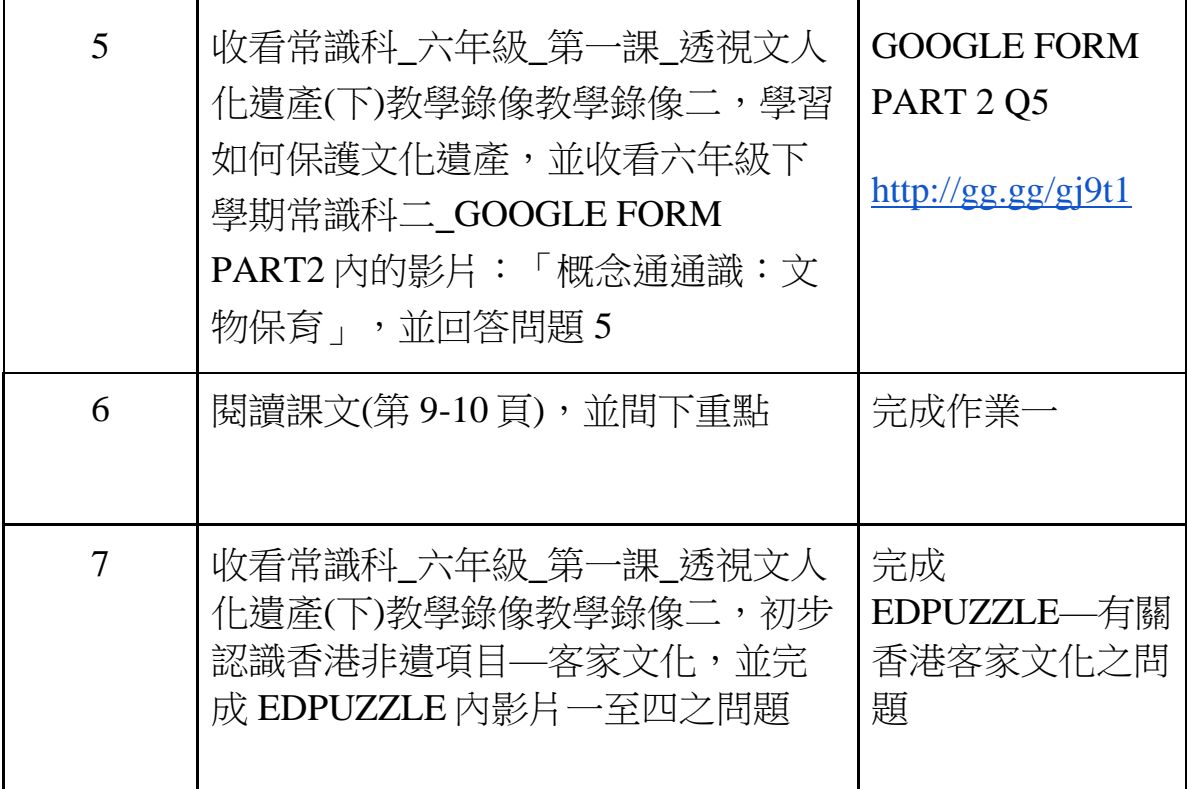

## 普通科

六下第七課《升中面試》課文朗讀

1.朗讀課文及詞語

2.聽聽看

操作:

--登入 eclass-->學習中心-->學科天地-->普通話-->P6-->J.6\_PTH-CH1-P.39-40 及 J.6\_PTH-CH1-P.44

--使用平板電腦及智能手機直接點擊觀看,如使用桌面電腦,點擊下載後

以 Window Media Player 開啟